#### QUANTEC GMBH

# NOVEDADES DE QUANTEC<sup>®</sup> 6.0 R2

Resumen de las novedades

- El nuevo asistente de envíos ¦
- O Creación automática de collages con un máximo de 16 imágenes
- O Creación de collages a partir de documentos PDF con un máximo de 16 páginas
- Las nuevas posibilidades de clasificación en el ¦ **HealingSheet**
- La nueva estación emisora PREMIUM ¦

## El nuevo asistente de envíos

Los programas de envío elaborados con las versiones anteriores de QUANTEC<sup>®</sup> establecen intervalos y duraciones de envío fijos para períodos prolongados

en parte. Por su naturaleza, QUANTEC<sup>®</sup> no puede reaccionar a variaciones en las necesidades diarias, sino solo encontrar el mejor valor medio posible para estos períodos.

QUANTEC ¿Qué sucedería si ® definiera en principio una sola fecha de envío y posteriormente determinara el momento y la duración de la próxima ondulación? En este caso, las ondulacioadaptadas a las necesidades. En algunos días podrían ser necesarias más ondulaciones que en otros. Esto permitiría a QUANTEC ® ajustarse mucho mejor a las . destino necesidades del objeto de nes estarían mucho mejor

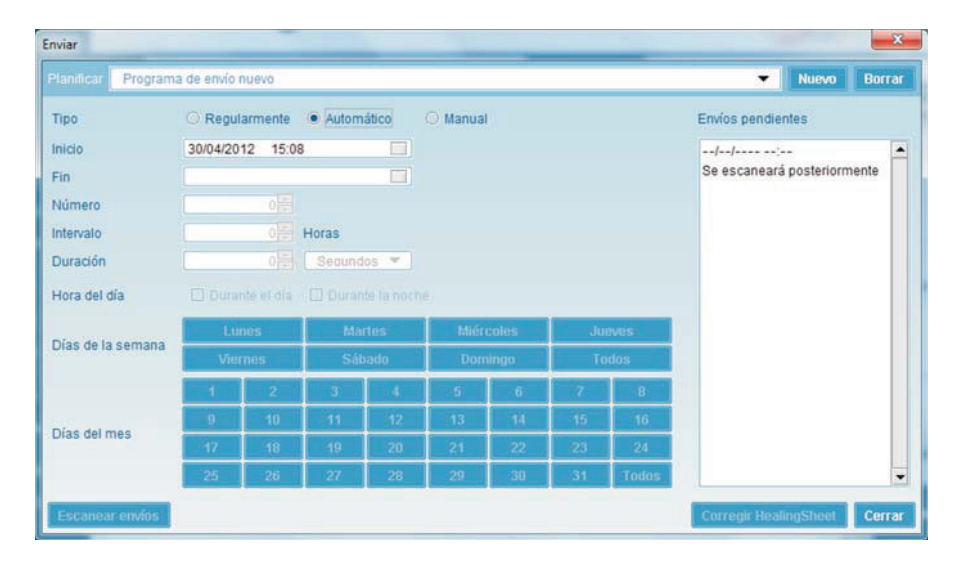

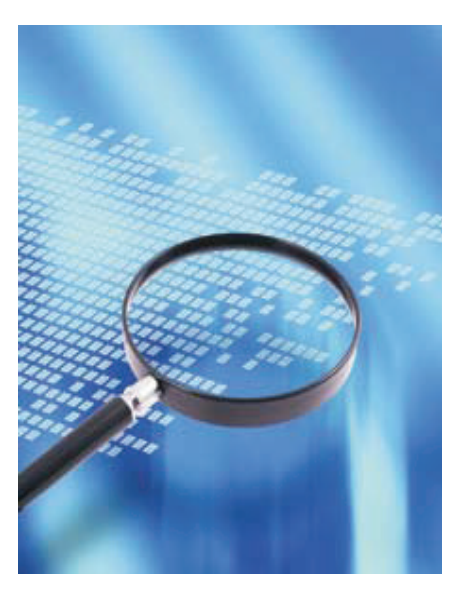

Precisamente esto lo consigue el nuevo asistente de envíos con el programa de envíos automático. Los usuarios o el diodo especifican únicamente la fecha final<sup>\*</sup> de las ondulaciones, el resto lo decide QUANTEC® en tiempo real.

Otra novedad es que ahora también pueden crearse varios programas de envío para un HealingSheet. Asimismo, es posible programar envíos manuales en el futuro y ya no es necesario iniciarlos manualmente, como sucedía hasta ahora.

## Creación automática de collages con un máximo de 16 imágenes

¿Qué sucede cuando hay que ondular a un objeto que debe definirse con más de dos imágenes? ¿Una familia o una empresa, por ejemplo? Hasta ahora, el problema solo podía solucionarse con un software externo de tratamiento de imágenes y ajustar el collage

*\*requiere asistente para fuera de oficina, disponible como opción*

creado como imagen en QUAN-TEC ${}^{\circ}$ . Ahora, QUANTEC ${}^{\circ}$  se encarga de esta tarea por usted:

Haciendo clic con el botón derecho del ratón en un marco cualquiera de la imagen, se abre el menú que ya conoce con dos opciones nuevas; en este caso se trata de "Crear collage…".

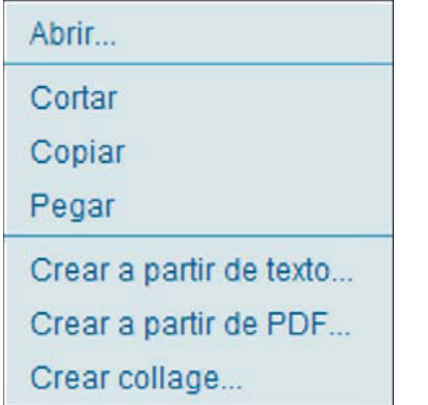

*1| Nueva función: Crear collage …*

QUANTEC<sup>®</sup> Con 16 imágenes, evidentemente, queda un poco justo, pero las imágenes se siguen reconociendo bien y proporcionan a

. registrar el destino con nitidez Ahora también es posible registrar objetos de destino complejos de forma rápida y fácil.

# Crear imágenes de hasta 16 páginas a partir de documentos PDF

PDF directamente en QUANTEC<sup>®</sup>. Solo hay que permitir a QUANTEC® Del mismo modo, ahora también es posible introducir documentos que cargue el archivo PDF y ya puede escoger un máximo de 16 páginas de un archivo con un número de páginas cualquiera y agruparlas en una imagen.

La figura 3 muestra a modo de ejemplo 9 páginas de un HealingSheet.

Se ve claramente que, a pesar del pequeño tamaño, se reconocen los detalles característicos de cada página.

De este modo es posible registrar de un modo muy sencillo lo que datos suficiente para se guardó en formato PDF. deshacerse.

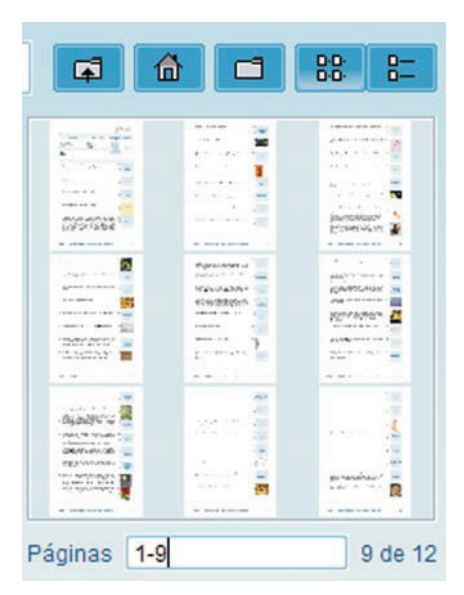

*3| Nueva función: Crear a partir de PDF …*

## Las nuevas posibilidades de clasificación en el **HealingSheet**

Hasta ahora, las posibilidades de clasificar entradas en Healing-Sheets eran muy limitadas (véase la figura 4, marco verde abajo a la derecha). Además, las clasificaciones realizadas ya no podían

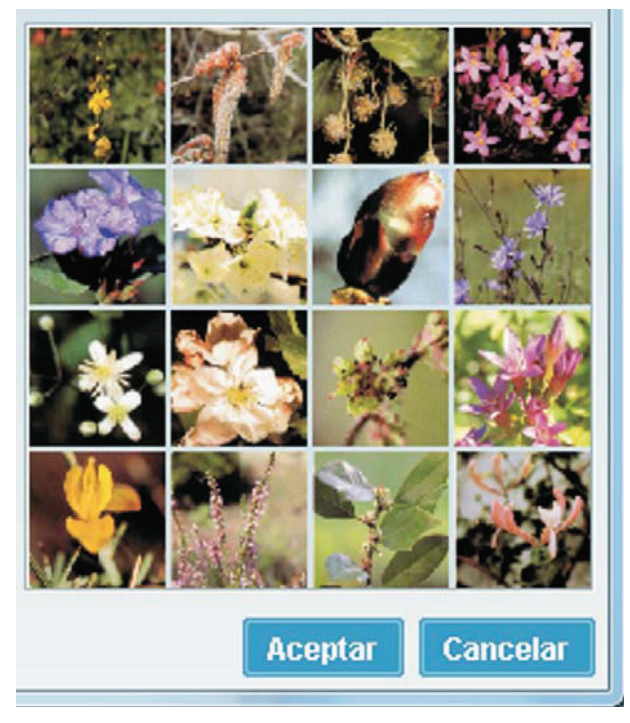

*2| Crear un collage con unos pocos clics, esto es posible*  $con$  el nuevo QUANTEC<sup>®</sup> 6.0 R2

|                                   | Objeto de destino<br>Ejemplo, Juanito                      |                                         |
|-----------------------------------|------------------------------------------------------------|-----------------------------------------|
|                                   | Facha de creación 22/10/2009                               | <b>Nuevo</b><br>Copiar<br><b>Borrar</b> |
|                                   | sanos y completamente utilizables. Puedo<br>Pot<br>C100000 |                                         |
| Ordenar entradas del HealingSheet | ×                                                          |                                         |
| · Ordenar provisionalmente        |                                                            |                                         |
| Gazardar ontara provisionali      |                                                            |                                         |
| <b>Opciones</b>                   |                                                            | M Imagen de destino 1                   |
| Texto                             | No ordenar                                                 |                                         |
| Comentario                        | No ordenar                                                 |                                         |
| Potencia                          | re<br>No ordenar                                           |                                         |
| Intensidad                        | No ordenar                                                 |                                         |
| ORS                               | No ordenar                                                 | Imagen de destino 2                     |
|                                   | tone                                                       | Arriba                                  |

*4| Nueva posibilidad de clasificación de las entradas de los HealingSheets en el nuevo QUANTEC 6.0 R2 ®*

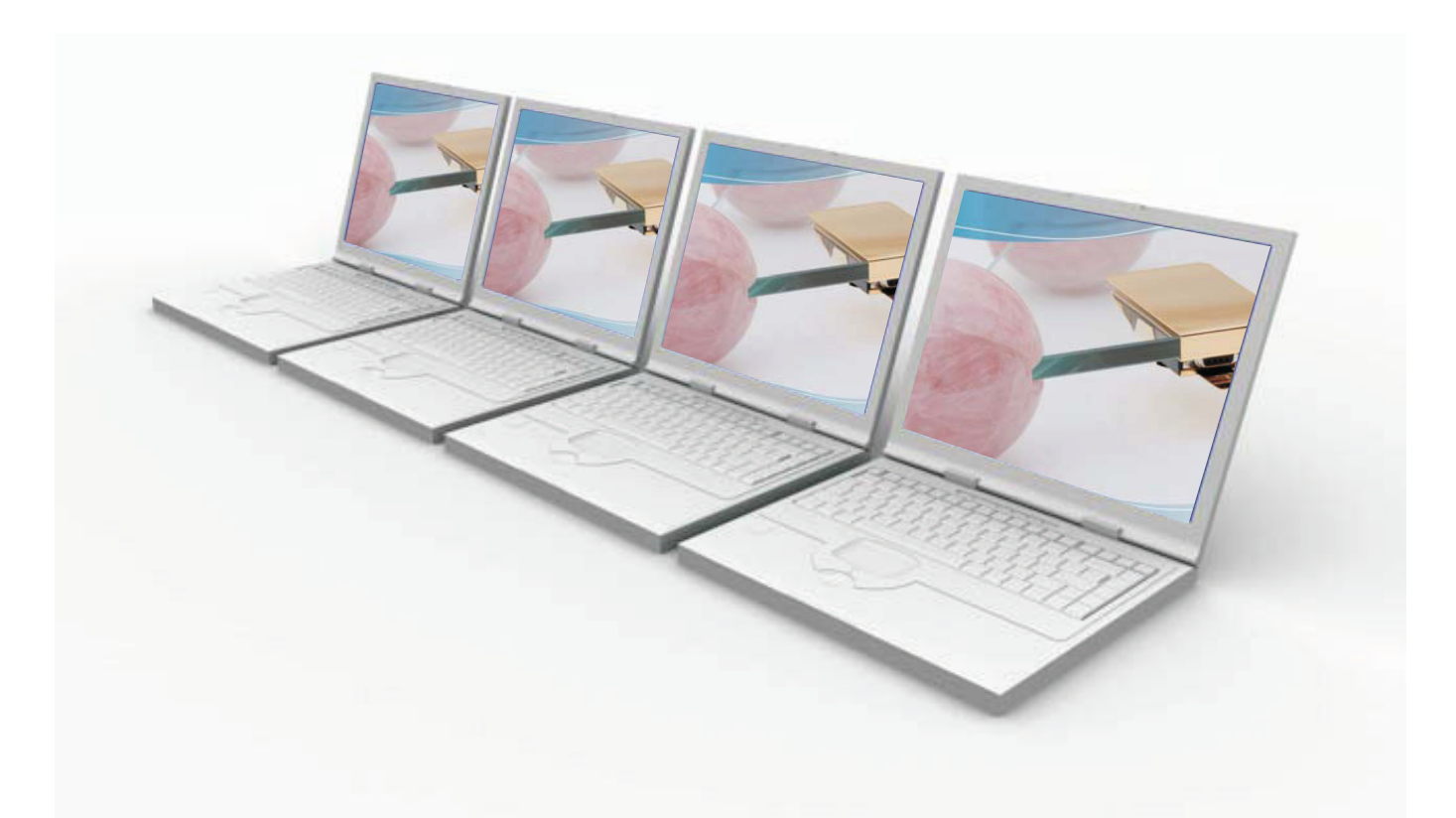

Una de las novedades es que haciendo clic en la tecla [Clasificar] se abre una ventana que permite clasificar en orden ascendente o descendente de acuerdo con diferentes parámetros.

Si la opción [Clasificar provisionalmente] está activada (véase la figura 4, marco rojo arriba a la izquierda), siempre es posible volver al estado original. El estado original no se sobrescribe hasta que se guarda la nueva clasificación.

## La nueva estación emisora PREMIUM

Las novedades de la estación emisora PREMIUM se explican con rapidez: esta estación emisora ya no requiere importacio-. nes de los programas de envío Los recoge automáticamente en la estación de trabajo.

Ahora, hasta 6 estaciones emisoras puedan llevar a cabo los envíos de una estación de

trabajo. Las estaciones emisoras simplemente deben estar conectadas con un cable de red, pero para ello no es necesario crear . una red

Si no desea tener las estaciones emisoras en la misma habitación, las estaciones emisoras QUAN-TEC $^{\circ}$  pueden intercambiar los datos necesarios a través de las líneas eléctricas de su vivienda, consulta o casa.

Si desea más información al respecto, llámenos y le asesoraremos encantados.

# Otras mejoras

#### Prolongación de HealingSheets

Al prolongar HealingSheets desde la pantalla "HS que vencen" existe la posibilidad de especificar si deben escanearse las nuevas opciones de envío. Esta función está seleccionada por defecto.

#### El mayordomo crea HealingSheets adicionales

Si el mayordomo recomienda

crear un HealingSheet adicional, también lo crea automáticamente en ese momento, si así lo desea.

#### Optimizaciones de fondo

También esta vez hemos realizado algunas optimizaciones de fondo con el fin de mejorar el software.

Encontrará los precios y las posibilidades de realizar un pedido en la página siguiente.

Su equipo QUANTEC $^\circ$ .